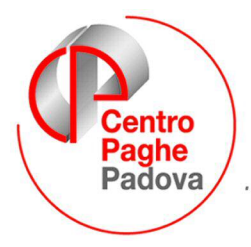

...al Servizio del Professionista

M:\Manuali\VARIE\GESTIONE PRESTITI.doc

# **GESTIONE PRESTITI / CESSIONE 5^**

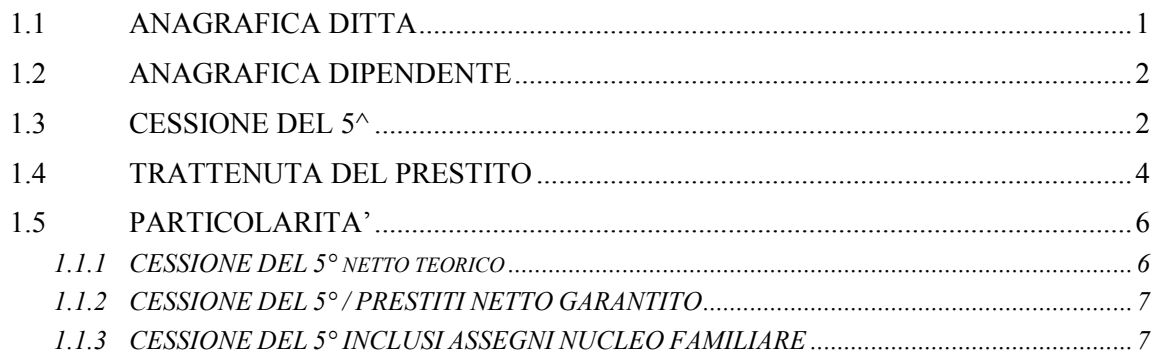

# **1.1 ANAGRAFICA DITTA**

In anagrafica ditta è possibile inserire fino a 30 descrizioni degli enti cui va versata la trattenuta del prestito o cessione del 5^: richiamando l'anagrafica 8 e selezionando il nuovo bottone "*Prestiti"* | Prestiti | Prestiti | Restiti | Si accede alla videata nella quale specificare gli enti cui versare le trattenute effettuate ai dipendenti per trattenuta rata prestito / cessione del 5^.

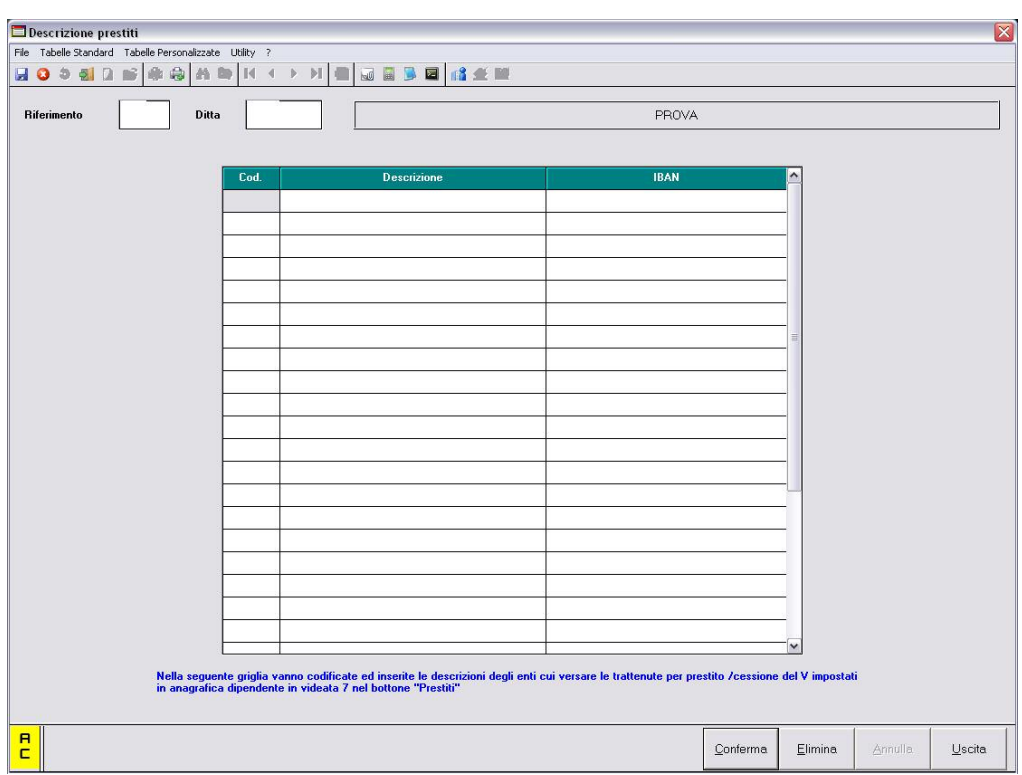

Nella colonna "*Cod.*" indicare un codice di 2 caratteri numerico.

Nella colonna "*Descrizione*" riportare la descrizione dell'ente cui versare le trattenute effettuate al dipendente.

Nella colonna "Iban" indicare il codice Iban che verrà riportato poi nella stampa di riepilogo trattenute.

<span id="page-1-0"></span>Da anagrafica dipendente → 7^videata cliccare il nuovo bottone "*Prestiti"* **prestiti** per accedere alla videata gestione per le trattenute prestiti / cessione del 5^ ai dipendenti. Esempio di compilazione:

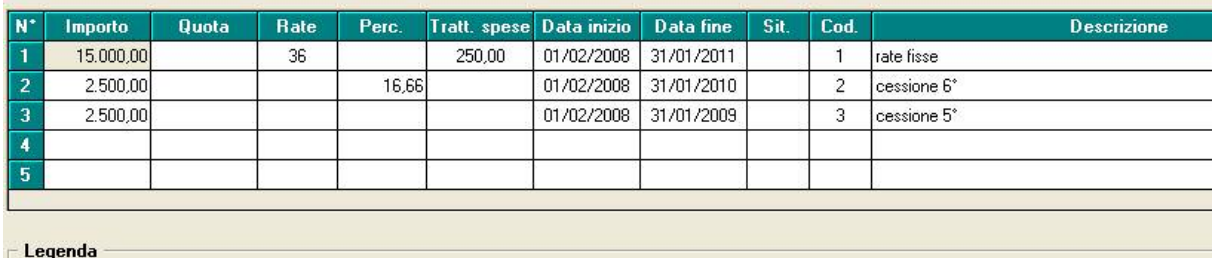

Per semplificare, compilare:

*riga 1 dell'esempio -* prestito con trattenuta in cifra fissa mensile: importo, numero rate previste, data inizio e data fine, Codice => da scegliere con la F4 in base alla codifica precedentemente fatta in ditta.

*riga 2 dell'esempio* – cessione del 6° dello stipendio: importo, percentuale calcolata dall'Utente, data inizio e fine, Codice=> da scegliere con la F4 in base alla codifica precedentemente fatta in ditta.

**Riga 3 dell'esempio –** cessione del 5º dello stipendio: importo, data inizio e fine, Codice=> da scegliere con la F4 in base alla codifica precedentemente fatta in ditta.

- $\checkmark$  Se previste spese a carico del dipendente, inserire la quota mensile da trattenere;
- $\checkmark$  Per sospendere per un mese la trattenuta, inserire S nel campo "Sit."

## **1.3 CESSIONE DEL 5^**

Per effettuare la trattenuta del 5^ sul netto del cedolino compilare i seguenti campi storici in anagrafica dipendente:

- Colonna "*Importo*": indicare l'importo totale da trattenere.
- Colonna "*Quota*": (la compila il programma a fine mese) l'importo della trattenuta effettuata verrà storicizzato nella suddetta colonna, tale casella verrà incrementato tutti i mesi degli importi delle quote trattenute.

All'ultimo mese di trattenuta per la cessione del 5^, dopo aver calcolato il 20% od altra percentuale inserita, viene verificato se la differenza della casella "Importo" meno casella "Quota" è inferiore a tale percentuale.

In tal caso verrà applicata la differenza del valori presenti nella citate caselle.

### **Attenzione:**

la trattenuta per la cessione del 5<sup>^</sup> viene applicata anche su TFR erogato (anticipi o liquidazione) per cessazione del rapporto di lavoro.

Anche in questo caso il programma verifica se la differenza della casella "*Importo*" meno casella "*Quota*" è inferiore al quinto ed applica, eventualmente, la differenza dei valori presenti nella citate caselle.

A cura utente l'inserimento della relativa voce, a seconda del rigo cui è inserito l'importo da trattenere, con l'importo desiderato per inibire il calcolo automatico.

A tale proposito, in caso di cessazione di dipendenti che hanno in corso trattenute sullo stipendio, se il valore della casella "*Importo*" è maggiore del valore della casella "*Quota*" in almeno una delle 5 righe della griglia, entrando nel movimento definitivo verrà proposto il seguente messaggio di avviso:

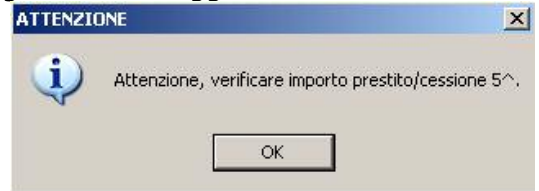

cliccare sul tasto "*OK*" e procedere all'inserimento dei dati.

 $\ge$  la trattenuta per la cessione del 5^ viene calcolata in percentuale sul netto considerando solamente eventuali trattenute inserite in righi precedenti la stessa.

Ad esempio se inserita la "trattenuta del 5^" nella prima riga ed una "trattenuta prestito" nella seconda riga la percentuale del 5^ verrà applicata sul netto non considerando la "trattenuta prestito" indicata nella 2^ riga.

Si consiglia pertanto, in presenza di più trattenute, di inserire la trattenuta per cessione del 5^ nell'ultima riga disponibile.

- Colonna "*Rate*": il dato non va compilato per la gestione della cessione del 5^.
- Colonna "*Perc.*": in automatico viene applicata la percentuale 20% corrispondente al 5^; per indicare una percentuale diversa indicare il valore.

Esempio: per applicare la trattenuta del  $6^{\circ}$  nel campo storico indicare il valore 16,66 (100  $/ 6 = 16,66$ .

Se compilata la casella "*Perc.*" non sarà possibile compilare la casella "*Rate*"; se compilate entrambe al Conferma verrà proposto il seguente messaggio:

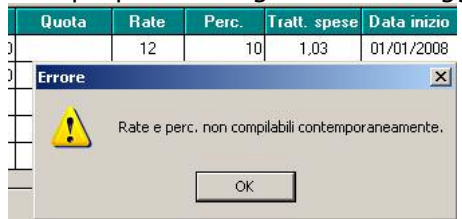

Se presenti importi per assegni nucleo familiare gli stessi verranno tolti dal netto prima del calcolo della trattenuta.

- Colonna "*Tratt. spese*": inserire l'importo da trattenere al dipendente per spese di versamento della cessione del 5^ all'ente.
- Colonna "*Data inizio*": inserire la data di inizio del versamento per cessione del 5^.
- Colonna "*Data fine*": inserire la data presunta di fine del versamento per cessione del 5^. Se indicata la data di fine nello scadenziario prodotto dal Centro il dipendente verrà riportato nella stampa un mese prima della scadenza.
- Colonna "*Sit.*": nella seguente casella può essere inserita un'opzione per bloccare la trattenuta del 5^.

Inserire opzione "*S*" per non calcolare e trattenere nel cedolino la cessione del 5^.

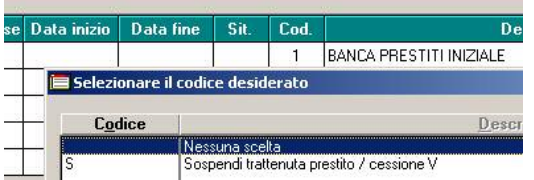

• Colonna "*Codice*": inserire il codice dell'ente cui versare la cessione del 5^ se inserito in anagrafica dipendente videata 8 bottone "*Prestiti*".

Con il tasto F4 sarà possibile richiamare la videata con gli enti inseriti in anagrafica dipendente.

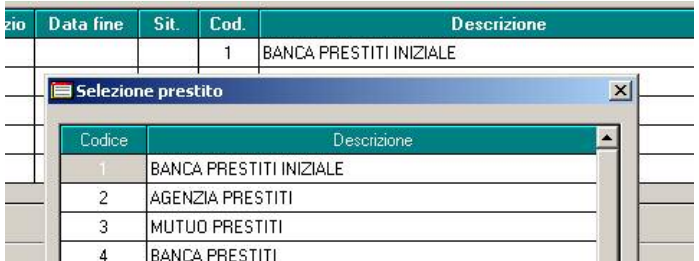

• Colonna "*Descrizione*": in automatico viene riportata la descrizione dell'ente come da codice inserito nella colonna "*Cod.*". La casella non è modificabile.

Nel cedolino verranno proposte le seguenti voci per trattenuta cessione del 5^ e per l'eventuale voce di trattenuta spese.

- Inserimento al rigo 1 vengono esposte le seguenti voci paga: 0636 "*CESSIONE DEL 5' NR 1*" 0669 "*TRATTENUTA SPESE NR 1*"
- Inserimento al rigo 2 vengono esposte le seguenti voci paga: 0685 "*CESSIONE DEL 5' NR 2*" 0689 "*TRATTENUTA SPESE NR 2*"
- Inserimento al rigo 3 vengono esposte le seguenti voci paga: 0686 "*CESSIONE DEL 5' NR 3*" 0690 "*TRATTENUTA SPESE NR 3*"

Centro Paghe Padova Srl – Manuale Gestione Prestiti 3

- <span id="page-3-0"></span>• Inserimento al rigo 4 vengono esposte le seguenti voci paga: 0687 "*CESSIONE DEL 5' NR 4*" 0691 "*TRATTENUTA SPESE NR 4*"
- Inserimento al rigo 5 vengono esposte le seguenti voci paga: 0688 "CESSIONE DEL 5' NR 5" 0692 "*TRATTENUTA SPESE NR 5*"

Di seguito si riporta un esempio di cedolino con inserito al rigo 1 una trattenuta per prestito ed al rigo 2 una cessione del 5^.

### Anagrafica dipendente:

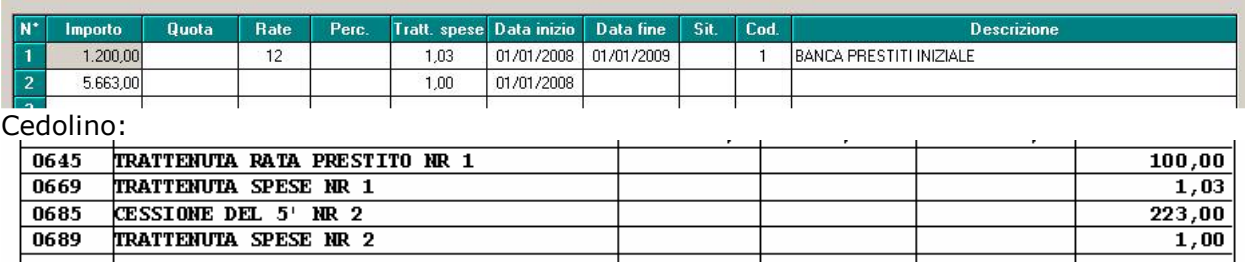

# **1.4 TRATTENUTA DEL PRESTITO**

*Per effettuare la trattenuta del prestito sul netto del cedolino compilare i seguenti campi storici in anagrafica dipendente:* 

- Colonna "*Importo*": indicare l'importo totale da trattenere.
- Colonna "*Quota*": l'importo della trattenuta effettuata verrà storicizzato nella suddetta colonna, tale casella verrà incrementato tutti i mesi degli importi delle quote trattenute. *All'ultimo mese di trattenuta per la cessione del prestito, dopo aver calcolato il 20% od altra percentuale inserita, viene verificato se la differenza della casella "*Importo*" – casella "*Quota*" è inferiore ed in tal caso verrà applicata la differenza del valori presenti nella citate caselle.*

### **Attenzione:**

- la trattenuta per la cessione del prestito viene applicata anche sul TFR erogato, anticipi o liquidazione per cessazione del rapporto di lavoro.
	- La rata viene comunque trattenuta fino a capienza del netto.

In caso di cessazione nel cedolino del dipendente verrà effettuata la trattenuta sempre sul netto comprensivo anche delle quote del TFR se erogato, anche in questo caso viene verificata se la differenza della casella "*Importo*" – casella "*Quota*" è inferiore ed in tal caso verrà applicata la differenza del valori presenti nella citate caselle. A cura utente l'inserimento della relativa voce, a seconda del rigo cui è inserito l'importo da trattenere, con l'importo desiderato per inibire il calcolo automatico e se non si vuole calcolare la trattenuta anche sulle TFR erogato.

A tale proposito in caso di cessazione di dipendenti che hanno in corso trattenute sullo stipendio, importo della casella "*Importo*" maggiore dell'importo della casella "*Quota*", in almeno una delle 5 righe della griglia, entrando nel movimento definitivo verrà proposto il seguente messaggio di avviso:

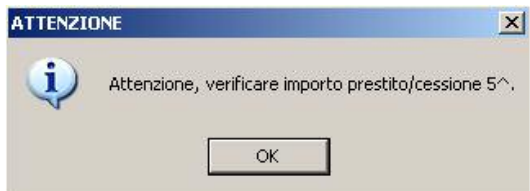

cliccare sul tasto "*OK*" e procedere all'inserimento dei dati.

• Colonna "*Rate*": indicare il numero delle rate da applicare.

*In automatico il programma in elaborazione calcola l'importo da trattenere dividendo il valore della casella "Importo" con il valore della casella "Rate" l'importo determinato viene esposto nel cedolino con la relativa voce paga.* 

*Ad esempio se nella casella "Importo" è inserito il valore 1.200,00 e nella casella "Rate" il numero 12 nel cedolino verrà esposta la relativa voce paga con importo di 100,00.* 

• Colonna "*Perc.*": il dato non va compilato per la gestione della trattenuta del prestito.

Se compilata la casella "*Perc.*" non sarà possibile compilare la casella "*Rate*" se compilate entrambe quando verrà cliccato il tasto "*Conferma*" verrà proposto il seguente messaggio:

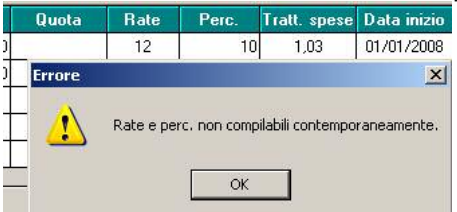

Cliccare il tasto "OK" per chiudere il messaggio e cancellare il dato non corretto prima di cliccare di nuovo il tasto "*Conferma*".

Se presenti importi per assegni nucleo familiare gli stessi verranno tolti dal netto prima del calcolo della trattenuta.

- Colonna "*Tratt. spese*": inserire l'importo da trattenere al dipendente per spese di versamento della rata del prestito all'ente.
- Colonna "*Data inizio*": inserire la data di inizio del versamento della rata del prestito
- Colonna "*Data fine*": inserire la data di fine del versamento della rata del prestito all'ente, se indicata la data di fine nello scadenziario prodotto dal Centro con le chiusure mensili un mese prima della scadenza il dipendente verrà riportato nella stampa.
- Colonna "*Sit.*": nella seguente casella può essere inserita un'opzione per bloccare la trattenuta della rata del prestito.

Inserire opzione "*S*" per non calcolare e trattenere nel cedolino la rata del prestito.

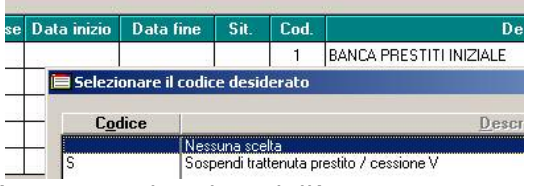

• Colonna "*Codice*": inserire il codice dell'ente cui versare la rata del prestito se inserito in anagrafica dipendente videata 8 bottone "*Prestiti*".

Se posizionati nella suddetta casella con il tasto F4 sarà possibile richiamare la videata con gli enti inseriti in anagrafica dipendente.

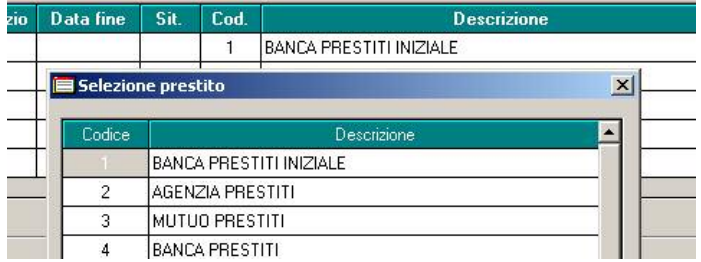

• Colonna "*Descrizione*": in automatico viene riportata la descrizione dell'ente come da codice inserito nella colonna "*Cod.*". La casella non può essere compilata.

Nel cedolino verranno proposte le seguenti voci per trattenuta rata del prestito e per l'eventuale voce di trattenuta spese.

- Inserimento al rigo 1 vengono esposte le seguenti voci paga: 0645 "*TRATTENUTA RATA PRESTITO NR 1*" 0669 "*TRATTENUTA SPESE NR 1*"
- Inserimento al rigo 2 vengono esposte le seguenti voci paga: 0681 "*TRATTENUTA RATA PRESTITO NR 2*" 0689 "*TRATTENUTA SPESE NR 2*"
- Inserimento al rigo 3 vengono esposte le seguenti voci paga: 0682 "*TRATTENUTA RATA PRESTITO NR 3*" 0690 "*TRATTENUTA SPESE NR 3*"
- Inserimento al rigo 4 vengono esposte le seguenti voci paga: 0683 "*TRATTENUTA RATA PRESTITO NR 4*" 0691 "*TRATTENUTA SPESE NR 4*"
- Inserimento al rigo 5 vengono esposte le seguenti voci paga: 0684 "*TRATTENUTA RATA PRESTITO* NR 5" 0692 "*TRATTENUTA SPESE NR 5*"

Di seguito si riporta un esempio di cedolino con inserito nei primi 3 righi la trattenuta per prestito.

<span id="page-5-0"></span>Anagrafica dipendente:

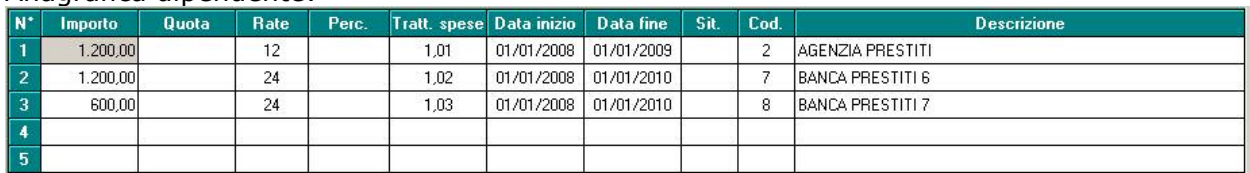

#### Codolino:

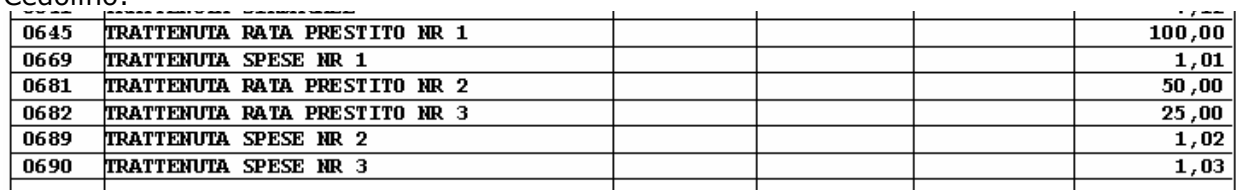

### *Attenzione per entrambi in casi, cessione del 5^ e prestito con rateizzazione:*

- non vengono gestiti i cambi qualifica.

A cura Utente la cancellazione dei valori inseriti nella videata, se compilati, nelle posizioni Q o P.

In caso cambio qualifica nel corso del mese, posizione P e con cessione del 5 $\gamma$ , a cura Utente l'inserimento della relativa voce paga considerando anche la trattenuta da effettuare per il cedolino della posizione P.

- $\overline{\phantom{a}}$ si fa presente che l'importo delle voci paga per cessione del 5^ o trattenuta rata prestito viene comunque storicizzato in anagrafica dipendente videata 7 bottone "*Prestiti*" nella colonna "*Quota*" al rigo di riferimento della voce anche se inserita come voce fissa o direttamente nel movimento
- non viene effettuata la trattenuta per dipendenti in aspettativa, posizione A, e per i dipendenti in servizio di leva, posizione S.
- se netto negativo le voci paga non vengono calcolate.
- in presenza di Netto Concordato, dati impostati in anagrafica dipendente videata 5  $\rightarrow$ bottone Netto concordato, viene comunque rispettato il netto impostato e di conseguenza la trattenuta non viene effettuata sul netto concordato.
- se non viene effettuata la trattenuta della cessione del  $5^{\wedge}$  o rata del prestito per incapienza del netto viene comunque trattenuta la relativa voce paga per spese (0669 – 0689 – 0690 – 0691 – 0692) se inserito valore per lo stesso rigo, alla colonna "*Tratt. spese*".

# **1.5 PARTICOLARITA'**

# **1.1.1 CESSIONE DEL 5° NETTO TEORICO**

E' stata implementata la procedura per permettere il calcolo della cessione del 5°, in presenza di più cessioni a percentuale, sullo stesso netto calcolato escluse le ulteriori trattenute per cessioni del 5°.

In anagrafica dipendente videata 7 bottone "*Prestiti*" è stata inserita la nuova casella "*Tutte le cessioni del 5^ vengono calcolate sullo stesso netto teorico*".

S.

Tutte le cessioni del 5<sup>^</sup> vengono calcolate sullo stesso netto teorico

Impostando la casella con opzione "*S*" tutte le cessione del 5° verranno calcolate sullo stesso netto del cedolino escluse le trattenute per cessioni del 5°.

Le cessioni del 5º verranno calcolate a partire dalla prima trattenuta a scalare per le successive fino a capienza del netto.

Ad esempio a fronte di un netto, escluse le trattenute per cessioni del 5°, pari ad euro 2.000,00 e con 3 trattenute per cessione come di seguito riportato:

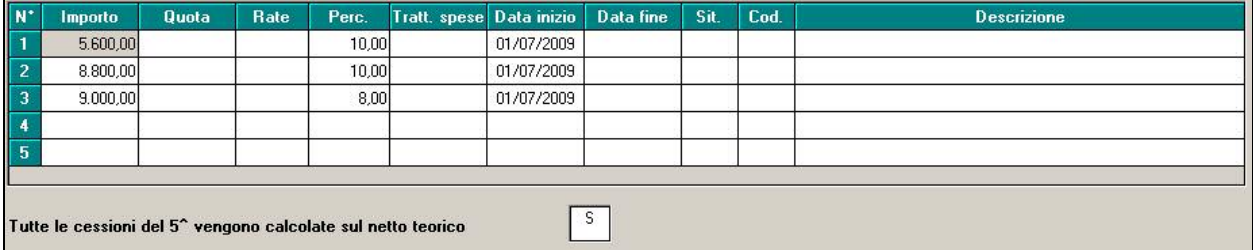

Nel cedolino le cessioni del 5° verranno così calcolate:

- $\cdot$  1^ cessione: 2.000,00 x 10% = 200,00 voce paga 0636.
- 2^ cessione: 2.000,00 x 10% = 200,00 voce paga 0685.
- Centro Paghe Padova Srl Manuale Gestione Prestiti 6 and 1997 1998 6 and 1997 6 and 1998 6 and 1997 6 and 199 •  $3^{\circ}$  cessione: 2.000,00 x 8% = 160,00 voce paga 0686.

<span id="page-6-0"></span>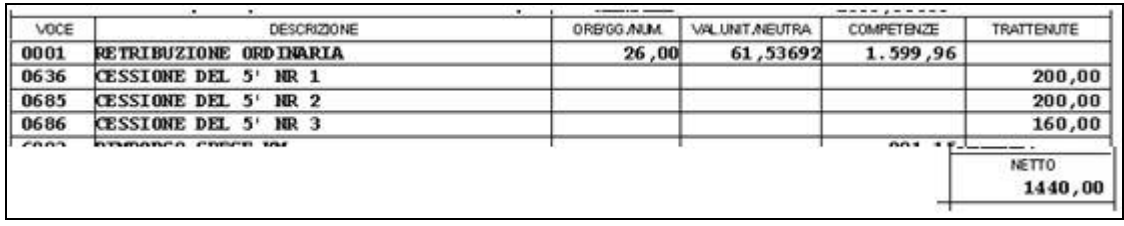

## **1.1.2 CESSIONE DEL 5° / PRESTITI NETTO GARANTITO**

In anagrafica dipendente videata 7 bottone "*Prestiti*" è stata inserita la nuova casella "*%* 55,00

*netto garantito*" .

Nella suddetta casella impostare la percentuale del netto che si vuole garantire al dipendente indipendentemente dalle cessioni del 5^ e/o prestiti in essere.

Le cessioni del 5º e/o trattenute per prestiti verranno calcolate a partire dalla prima trattenuta a scalare per le successive fino a capienza del netto garantito.

Ad esempio a fronte:

- netto, escluse le trattenute per cessioni del 5°, pari ad euro 2.000,00.
- 3 trattenute per cessione del 5^.
- casella "*Tutte le cessione del 5^ vengono calcolate sullo stesso netto teorico*" impostato con "*S*".
- casella "% netto garantito" impostata con valore "50,00", per cui il netto garantito nel cedolino dovrà essere pari ad euro 1.000,00

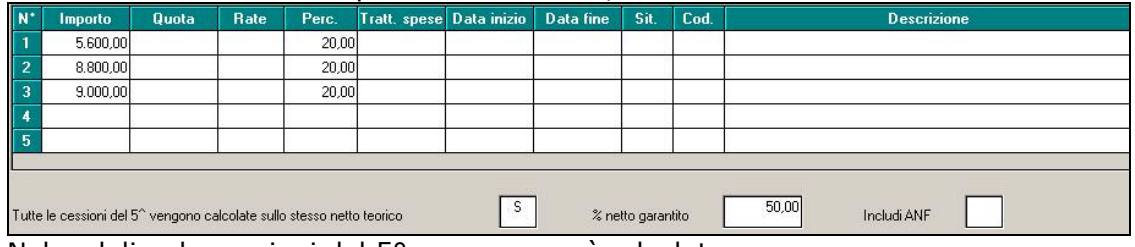

Nel cedolino le cessioni del 5° verranno così calcolate:

- $1^{\circ}$  cessione: 2.000,00 x 20% = 400,00 voce paga 0636.
- $\cdot$  3^ cessione: 2.000,00 x 20% = 400,00 voce paga 0685.
- $3^{\circ}$  cessione: 2.000,00 x 20% = 400,00 ma trattenuta 200,00 voce paga 0686 per garantire un netto nel cedolino pari ad euro 1.000,00.

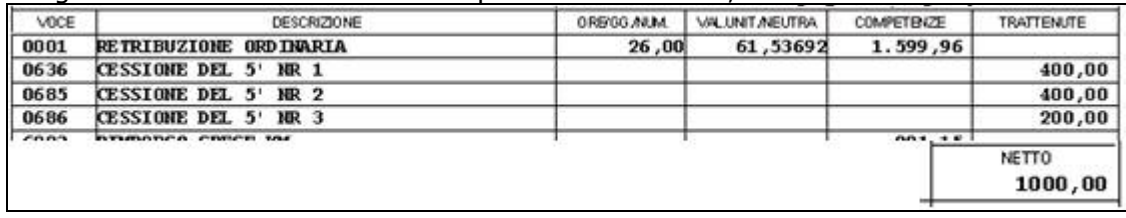

### **1.1.3 CESSIONE DEL 5° INCLUSI ASSEGNI NUCLEO FAMILIARE**

E' stata implementata la procedura per includere nel calcolo della cessione del 5° anche gli importi per assegno nucleo familiare.

In anagrafica dipendente videata 7 → bottone "*Gestione prestiti"* è stata inserita la nuova casella "*Includi ANF*" .

Impostando con "*S*" la casella "*Includi ANF*" nel netto calcolato ai fini della cessione del 5° verranno considerati anche gli importi in competenza per assegno nucleo familiare, comprensivi di eventuali arretrati.